Crésus Finanzbuchhaltung

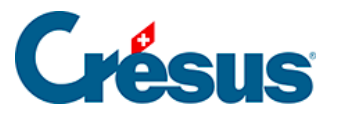

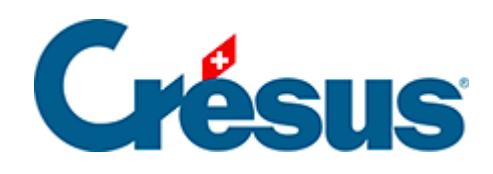

## **Crésus Finanzbuchhaltung**

## [3.10 - Erfolgsrechnung anzeigen](#page-2-0)

<span id="page-2-0"></span>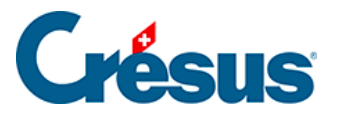

## **3.10 - Erfolgsrechnung anzeigen**

Die Ansicht «Erfolgsrechnung» ermöglicht eine Darstellung des Ergebnisses der Buchungsperiode im Einklang mit Artikel 959b des 32. Titels des Obligationenrechts.

Klicken Sie auf das Symbol CR oder führen Sie den Befehl Ansicht – Erfolgsrechnung aus:

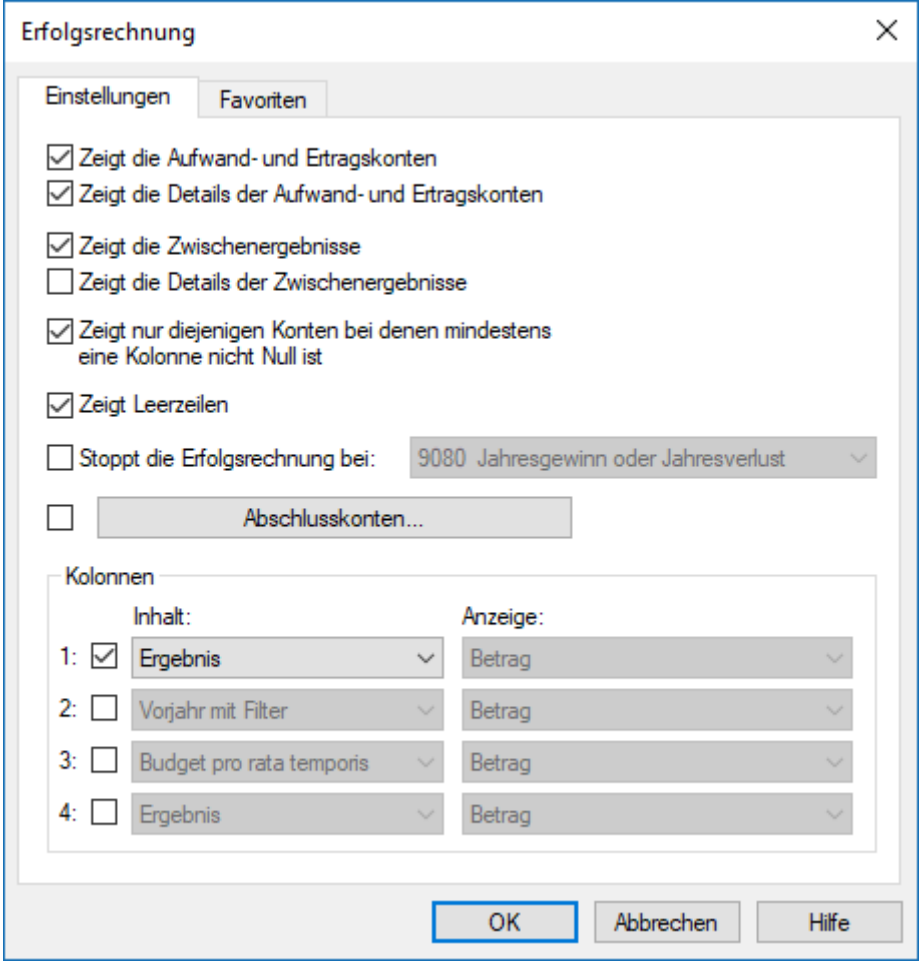

• Klicken Sie auf OK.

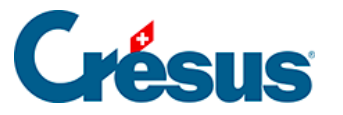

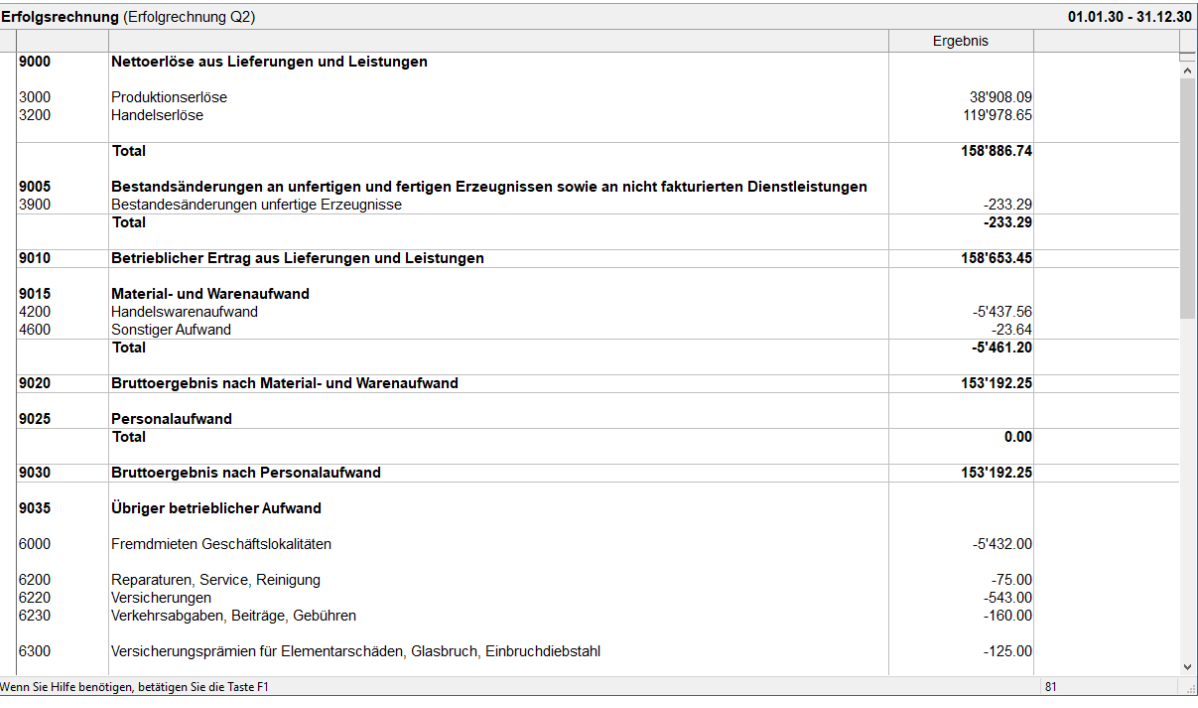

In dieser Ansicht wird das Unternehmensergebnis in den verschiedenen Schritten aufgeführt. Zudem ist hier ersichtlich, dass das Konto 9000 das Ergebnis von Konto 3200 ist, das Konto 9005 von Konto 3900 und dass sich das Konto 9010 (Umsatz) aus den Nettoerlösen (Konto 9000) abzüglich der Bestandsänderungen (Konto 9005) zusammensetzt.

Zieht man vom Konto 9010 den Material- und Warenaufwand (Konto 9015) ab, erhält man das Bruttoergebnis nach Material- und Warenaufwand (Konto 9020).

Verwenden Sie die Bildlaufleiste rechts im Fenster oder das Mausrad, um durch die verschiedenen Zwischenergebnissen zu scrollen und die letzte Zeile der Erfolgsrechnung anzuzeigen: Dort wird der Gewinn der Buchungsperiode (Konto 9080) angezeigt, der dem in der Gewinn- und Verlustrechnung (§3.8 Afficher le PP) oder in der Bilanz (§3.9 Afficher le bilan) angezeigten Gewinn entspricht.